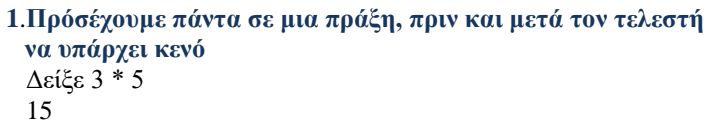

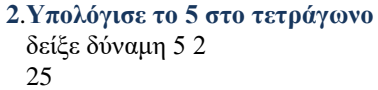

**3**.**Υπολόγισε την παρακάτω παράσταση** Δείξε (φρ [12 / (2 \* 3) =] 12 / (2 \* 3) 1.

 $\Delta \varepsilon$ ίξε (φρ [12 / (2 \* 3) =] 12 / (2 \* 3)]  $12 / 1$ 

#### **4a. Γράψε μια εντολή που να εμφανίζει το μήνυμα: Δώσε τον αριθμό που θέλεις να υψώσεις στο κύβο;**

Ερώτηση [Δώσε μου τον αριθμό που θέλεις να υψώσεις στον κύβο;]

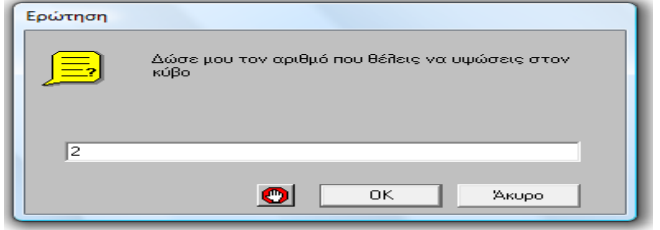

**4 b. Γράψε μια εντολή που να υπολογίζει και να εμφανίζει την τιμή που έδωσες στο πλαίσιο διαλόγου της ερώτησης;**

## Ανακοίνωση δύναμη απάντηση 3

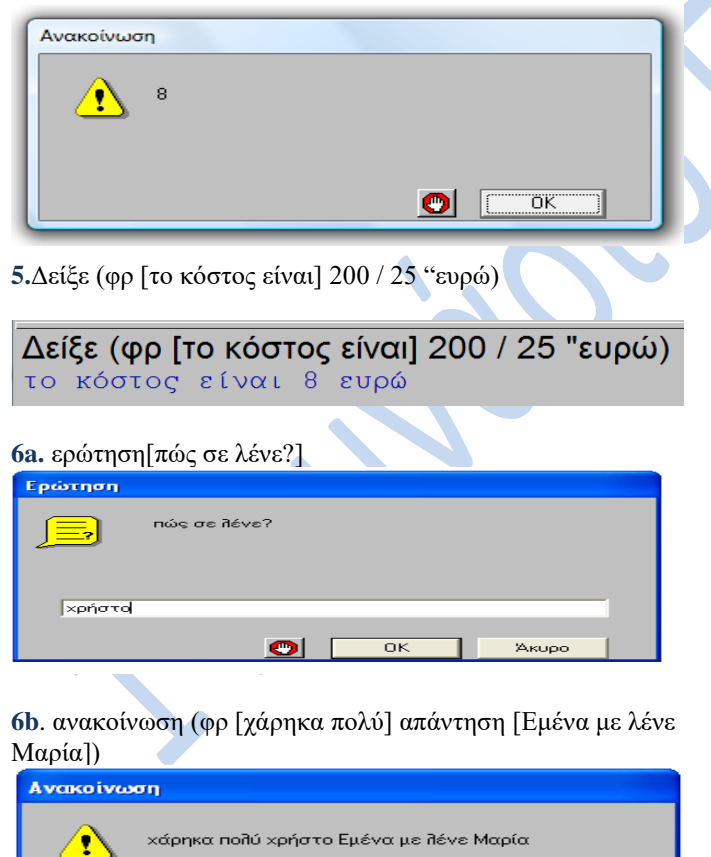

 $\bigcirc$   $\qquad \qquad$   $\qquad$   $\$ 

**7.Γράψτε εντολές στο microworlds pro που να εμφανίζουν το μήνυμα σε πλαίσιο διαλόγου, Δώσε το βάρος σου και στη συνέχεια να ανακοινώνει το μήνυμα , Το βάρος μου είναι x κιλά, όπου χ είναι η τιμή που δώσαμε στο πλαίσιο διαλόγου**

ερώτηση [Δώσε το βάρος σου σε αριθμό] ανακοινωση (φρ [Το βάρος που έδωσες είναι:] απαντηση "κιλά)

## **8. Δημιουργία ισόπλευρου τριγώνου**

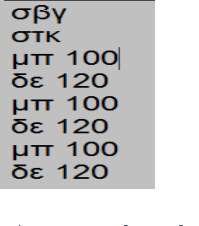

# **9. Δημιουργία ισόπλευρου τριγώνου**

στκ δε 30 μπ 50 δε 120 μπ 50 δε 120 μπ 50 δε 120

#### **10. Δημιουργία ορθογώνιου παραλληλόγραμμου** στκ

μπ 50 δε 90 μπ 100 δε 90 μπ 50 δε 90 μπ 100 δε 90

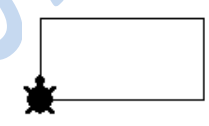

# **11. Δημιουργία 5γωνου**

Δειξε 360 / 5 72 στκ σβγ μπ 50 δε 72 μπ 50 δε 72 μπ 50 δε 72 μπ 50 δε 72 μπ 50 δε 72

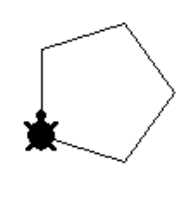

**12. Δημιουργία ισόπλευρου τριγώνου με επανάληψη** δε 30 επαναλαβε 3[μπ 50 δε 120]

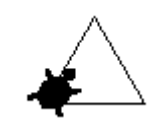

# **13.Δημιουργία του παρακάτω σχήματος με επανάληψη (4 ορθογώνια).**

Επανάλαβε 4 [Επανάλαβε 2 [μπ 60 δε 90 μπ 30 δε 90] δε 90]

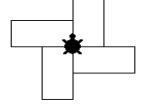

### **14.Δημιουργία του παρακάτω σχήματος με επανάληψη (10 ορθογώνια).**

δειξε 360 / 6 60

Επανάλαβε 10 [Επανάλαβε 2 [μπ 60 δε 90 μπ 30 δε 90] δε 36]

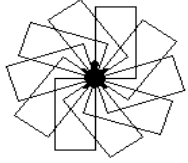

### **15.Δημιουργία ορθογώνιου παραλληλόγραμμου με επανάληψη** στκ

επανάλαβε 2[μπ 50 δε 90 μπ 100 δε 90]

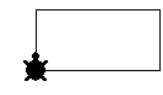

**16.Δημιουργία σημαίας με επανάληψη στκ** μπ 50 επανάλαβε 3[μπ 50 δε 120]

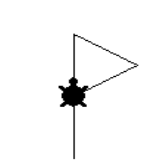

**17.Δημιουργία του παρακάτω σχήματος με επανάληψη. (4 τετράγωνα)** δειξε 360 / 4 90

Επανάλαβε 4 [Επανάλαβε 4 [μπ 50 δε 90] δε 90]

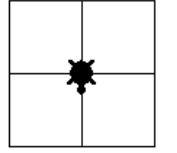

**18.Δημιουργία του παρακάτω σχήματος με επανάληψη (10 τετράγωνα).** δειξε 360 / 10 36

Επανάλαβε 10 [Επανάλαβε 4 [μπ 50 δε 90] δε 36]

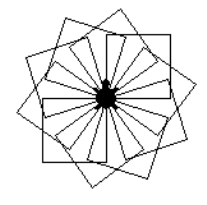

**19. Δημιουργία του παρακάτω σχήματος με επανάληψη (4 σημαίες).**

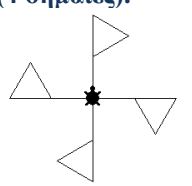

Δειξε 360 / 4 90<br>επαναλαβε 4 [μπ 50 επαναλαβε 3 [μπ 50 δε 120] πι 50 δε 90]

**20.Δημιουργία του παρακάτω σχήματος με επανάληψη (12 σημαίες).**

στκ δειξε 360 / 12 30 στκ επανάλαβε 12[μπ 50 επανάλαβε 3[μπ 50 δε 120] πι 50 δε 30]

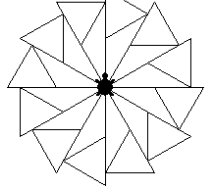

**21. Δημιουργία 5γωνου με επανάληψη** Δειξε 360 / 5 72 στκ Επανάλαβε 5[μπ 50 δε 72]

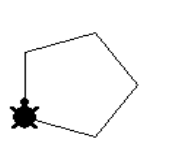

**22. Δημιουργία κύκλου με επανάληψη** Επανάλαβε 360[μπ 1 δε 1]

## Σημείωση…..

Για την δημιουργία 12γώνου πρέπει να στρίβουμε δεξιά 30°. Δηλαδή 360 ° / 12 = 30°. Για την δημιουργία 10γώνου πρέπει να στρίβουμε δεξιά 36°. Δηλαδή 360 ° / 10 = 36° Με τον ίδιο τρόπο υπολογίζω και τα υπόλοιπα πολύγωνα.

#### **23.. Δημιουργία κύκλων με επανάληψη**

στκ επανάλαβε 360 [ μπ 1 δε 1] επανάλαβε 360 [ μπ 1 αρ 1]

#### **24.. Δημιουργία 10 κύκλων με επανάληψη**

Δείξε 360 / 10 36 Επανάλαβε 10[επανάλαβε 360[μπ 1 δε 1] δε 36]

**25.. Δημιουργία ημικύκλιων με επανάληψη**

επανάλαβε 3 [ επανάλαβε 180 [ μπ 1 δε 1] δε 180 ]

### **24. Δημιουργία του παρακάτω σχήματος με επανάληψη και διαδικασίες.**

Τετράγωνο + Τρίγωνο = Σπίτι

Για τρίγωνο δε 30 επανάλαβε 3 [μπ 100 δε 120] τέλος

Για τετράγωνο επανάλαβε 4 [μπ 100 δε 90] τέλος

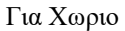

στκ

Για σπίτι τετράγωνο μπ 100 τρίγωνο αρ 30 πι 100 τέλος

Για μετακίνηση στα δε 90 μπ 150 αρ 90 στκ Τέλος

για χωριό επανάλαβε 3 [σπιτι μετακίνηση] τέλος

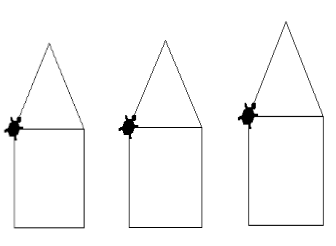